# SOUTHERN DISTRICTS COMPUTER USERS CLUB INC.

## MAY 2011

**Club Web Site http://sdcuci.com/**

Editor Jim Greenfield

**MEETINGS are held on the third Wednesday of the Month, in the Hall at the rear of St Mary's Catholic Church Morphett Vale. (Corner Bains Road and Main South Road) Visitors most welcome**. Cost \$2 per person, which includes the Newsletter, plus coffee/tea and biscuits. Subscriptions for twelve months Single \$18 Family membership \$24 Novice and experienced computer users will be warmly welcomed

#### **Southern Districts Computer Users Club Inc.**

For further information about S.D.C.U.C.Inc.

Contact The Club President, Jim Greenfield 83824912 Or The Secretary Correspondence to The Secretary S.D.C.U.C.I. Box 991 Morphett Vale 5162

Email to **secretary@sdcuci.com** 

## Your Committee at Work.

The sub committee assigned to rewriting/updating the Constitution have now completed their task.

The new Constitution has been sent to two learned members of the Club for an independent scrutiny, review.

They will in time send it back to the Committee.

The new constitution will then be presented to the members at the AGM for acceptance or rejection.

My thanks to Trevor Francis and his helpers for the time spent on this task.

### LIBRARY and Disk Programs.

The Club now has a collection of Computer books and CD disks

See Ann Zeugofsge if you want to borrow a book or Disk.

#### Computer Classes.

Basic Computer classes are now being run.

The curriculum has been updated to meet the needs of XP Vista, and Windows 7 users. Please ask a committee member if you need more information or want to take part.

#### Never look down on anyone unless you're helping them up.

# Dynamic Mechanix

## **Automotive Repairs**

ALL GENERAL MECHANICAL REPAIRS

**Pensioner & Seniors Discount** 

Brakes, Suspension, Clutch, Auto Trans Service, Wheel Balance & Repairs, New & S/Hand Tyres. SERVICE, TUNE & SAFETY CHECK  $(most 4 & 6$  cyl. cars) - Includes plugs, points, oil, filter.

U4/2 Somerset Circuit Lonsdale S.A. 5160  $\mathbf{a}$  8186 0081

#### **Have you recently acquired, or do you just want to learn more about operating your computer?**

The Club conducts classes on a wide range of subjects, at a very moderate charge.

The maximum number in class is five.

(Our aim is to conduct the classes in a friendly non-threatening atmosphere).

Some of the classes that are available:-

1. Basic Computing (Stage One and / or Stage Two).

- 2. Advanced Word.
- 3. Internet workshops.
- 4. Digital Cameras.

#### **For more information contact a committee member.**

#### **MEETING RULES**

We are allowed to use the facilities at Hall at the rear of St Mary's Catholic Church Morphett Vale. (Corner Bains Road and Main South Road) in return of a small fee plus respect for their property. We ask for your co-operation in respect to the above. While we can not control what our members do away from our club meetings, Piracy of copyright material can not be condoned at our meetings.

#### **FACT ABOUT THE 1500s:**

Most people got married in June because they took their yearly bath in May, and they still smelled pretty good by June. However, since they were starting to smell, brides carried a bouquet of flowers to hide the body odour.

Hence the custom today of carrying a bouquet when getting married.

**SIMBE** 

**Established 1991** 

**VCSWEB.COM HOSTING** ● WEB DESIGN **DOMAIN NAMES PROGRAMMING** E.COMMERCE ● ZEN CART **CONTENT MANAGEMENT SYSTEMS** WORD PRESS @ DRUPAL

**IT SECURITY NETWORK DESIGN & SETUP TRAINING & TUITION DISASTER RECOVERY PLANS** AS/NZS 4360 RISK MANAGEMENT PLANS **ASC133 NETWORK SECURITY PLANS** 

Rod Gasson Adv Dip Network Security . Cert IV Programming Cert IV Networking - Cert IV Training & Assessment Police Clearance #201355

Rod Gasson 0405 632 662 Gaelyne Gasson 0422 912 583 admin@vcsweb.com

VCSWEB 90 Hillier Road Reynella SA 5161

#### **WINDOWS CLEAR TYPE Adjust Screen Text with ClearType**

Use **Clear Type Tuner** for the best look on your LCD monitor or laptop screen. Run "**cttune.exe**' from the **Start Menu** search box, or go to the Control Panel Display applet, and select **Adjust Clear Type Text** from the left.

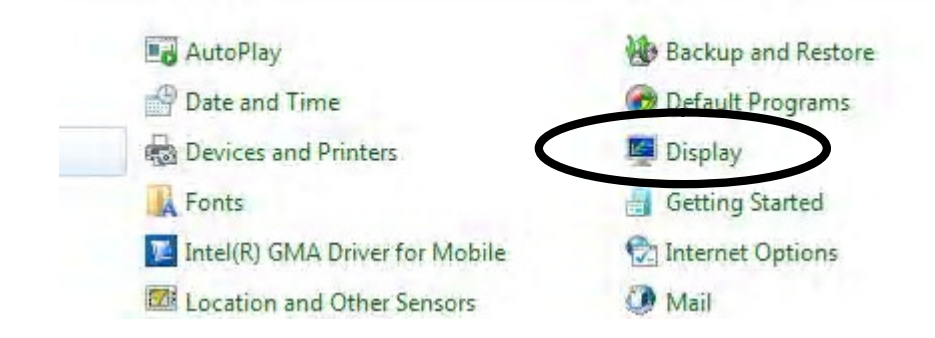

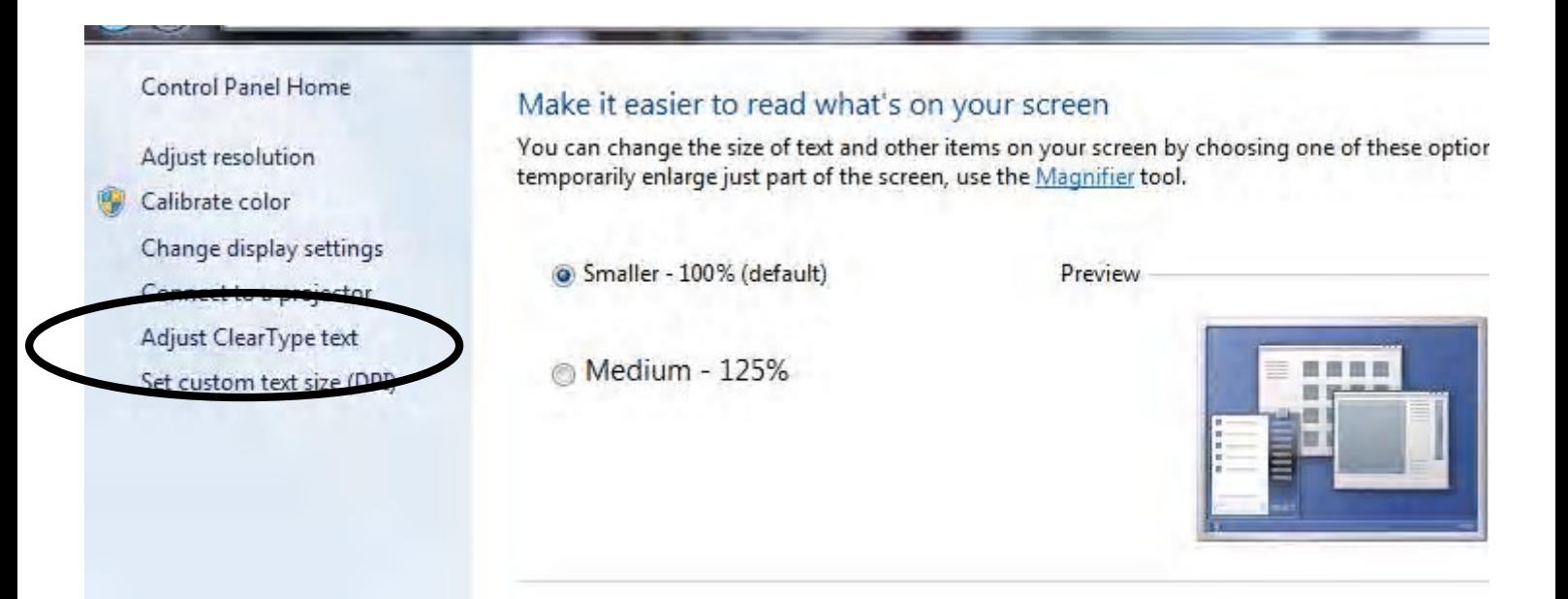

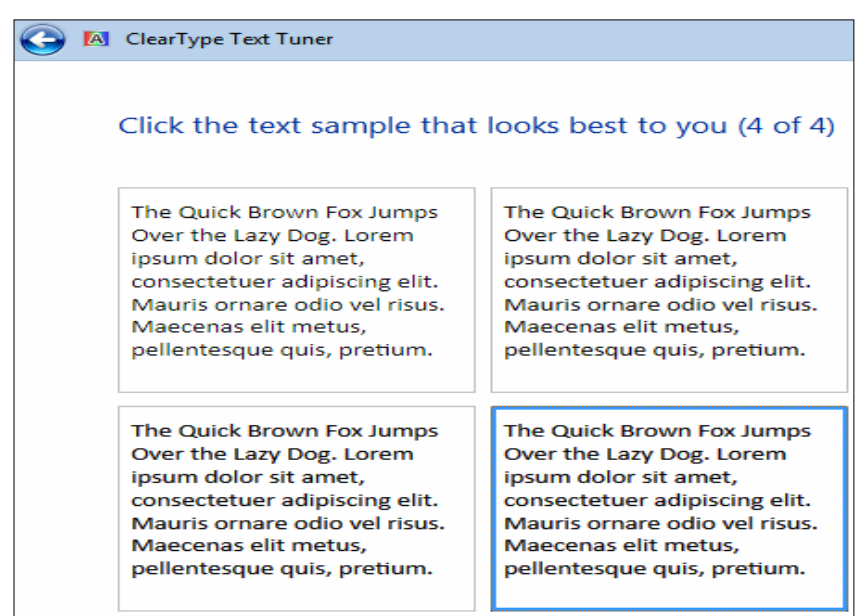

## **Air Force starts long trek to Windows 7**

Submitted Monday, November 15, 2010

defensesystems.com --

The U.S. Air Force has begun a major transition from Windows XP and Vista to Windows 7. When the process is complete in December 2011, all of the service's 600,000 desktop and laptop computers will be upgraded.

Speaking at a Pentagon press briefing on November. 2<sup>nd</sup> 2010, Air Force Chief Information Officer, Lt. Gen. William Lord described the process as "a daunting task." He added that the transition is not really a technical challenge so much as a user experience issue.

#### **Vista and XP's days are numbered**

By Henry Kenyon

November  $4^{\text{th}}$ , 2010

The U.S. Air Force has begun a major transition from Windows XP and Vista to Windows 7. When the process is complete in December 2011, all of the service's 600,000 desktop and laptop computers will be upgraded.

Speaking at a Pentagon press briefing on Nov. 2, Air Force Chief Information Officer, Lt. Gen. William Lord described the process as "a daunting task." He added that the transition is not really a technical challenge so much as a user experience issue.

When the Air Force moved from Windows XP to Vista, Vista provided the service some "very good" security fixes, Lord noted. However, the security features also made deployment more difficult, he said.

One of the Air Forces' goals for managing the migration to Windows 7 from Windows XP and Vista is to make it seamless or "almost real time," said Lord. The migration will provide users with the benefits of Vista's security features without forcing users to experience the inconvenience of an extended transition. For personnel using Vista, which is the majority of the service, the transition will be nearly transparent.

Windows XP users will see more changes. There is good and bad news in this process, said Lord. The good news is that Windows 7 will provide many new features, but the downside is that the transition from Windows XP to Windows 7 will force users to change all of their computer settings. "Just when they have their machines set up exactly the way they want it, we push a change," he said.

Due to the major differences between Windows XP and Windows 7 software, Air Force officials anticipate a higher level of support and help desk requests. In an Air Force news release, Col. Mark Ware, director of operations for the  $24<sup>th</sup>$  Air Force, explained that the upgrade is also tied into the acquisition of new equipment. In the statement, Ware said that with the implementation of Standard Desktop Configuration 3.1, newly purchased equipment must support Windows 7, and that that hardware will have the operating system loaded on delivery to the customer.

The Air Force needs about six to nine months to roll out a new operating system across the service, Lord said. There are about 19,000 applications running on the network, all of which can potentially experience problems when a major upgrade is implemented. "The process takes a long time because we're trying to make sure that we fix each of applications," he said.

Besides upgrading to Windows 7, the Air Force is also looking as IT consolidation as an efficiency and cost saving measure. By cutting the number of applications from 19,000 to 10,000, Lord said the service expects annuals saving of between \$600 to \$800 million by not having to maintain legacy connections.

The other services will also either migrate or are considering the possibility of moving to Windows 7. NextGov reports that the Navy is planning to migrate desktop computers connected to the Navy Marine Corps Intranet to the new operating system in January 2011. But the Army will continue using Vista for the time being, although it is testing Windows 7.

## A Free Defrag Program, and why to use one.

We all know, or should, that after a time our hard drives, files, and folders get fragmented. Fragmented drives can cause your computer to seem sluggish and slow to respond. Microsoft includes a defragmentation tool in all versions of Windows. However, it's not very good and it's not very easy to use. To make it worse, it's not very fast. And if you want to get to the point, many users forget the Windows Defragmenter is even there and never use it. How sad.

Fragmented drives are drives where files are scattered all over the drive and not in any particular order. When you go to use a program, Windows has to take extra nanoseconds to search all over the drive to find what it's looking for. This causes hesitations and slowdowns. We call it that sluggish feeling. I don't like it  $-$  you probably don't either.

The answer:

I use a free Defrag program, there are a number them, but the one I have selected is 'Smart Defrag' from I0bit (www.iobit.com.) It speeds up my PC by defragmenting those slow files in the background automatically and quietly. I really like it and best of all, it is completely free. They do not insert adware to your PC and they do not spy on you. Smart Defrag has received very positive reviews from publications such as CNET, Chip and PC World.

In my opinion, 'Smart Defrag' is a smart tool to maintain your system performance, speed and stability for no cost at all! You can download and use it for free at http://www.iobit.com/iobitsmartdefrag.html

I am currently using version 1.5 but I see version 2 is now available and I will be updating to this new version very shortly. For information the web does state that version 2 will work with Windows 7.

Like all programs I install on my computer(s), I never let a program install their or another firms toolbar. This is my personal choice, if I want a toolbar then I will select and install as required.

If installing 'Smart Defrag' please note, I will not accept any liability for any damage occurring to a computer, or any computer system.

 (Information for this article obtained from the web and personal use of the program.)

Dean

#### I thank Dean Vice for this article.

## **FOR SALE.**

Ron Stephens has just upgraded his computer monitor, and as a result has a good condition 19 inch LG monitor for sale.

This is a rare opportunity for a bargain. At \$50.00

Ron's e-mail address is ron.stephens@lifestylesa.net.au or speak to him at tonight's meeting *From the Editor I have inspected this monitor…...it is in excellent condition It has only been used by an old man on Sundays to write his sermons. It has never had any rude images on the screen!!!!!!*

## What is User Account Control?

## Windows7 and Vista

User Account Control (UAC) is a feature in Windows that can help prevent unauthorized changes to your computer. UAC does this by asking you for permission or an administrator password before performing actions that could potentially affect your computer's operation or that change settings that affect other users. When you see a UAC message, read it carefully, and then make sure the name of the action or program that's about to start is one that you intended to start.

By verifying these actions before they start, UAC can help prevent malicious software (malware) and spyware from installing or making changes to your computer without permission.

When your permission or password is needed to complete a task, UAC will alert you with one of the following messages:

## Windows needs your permission to continue

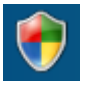

A Windows function or program that can affect other users of this computer needs your permission to start. Check the name of the action to ensure that it's a function or program you want to run.

## A program needs your permission to continue

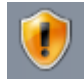

A program that's not part of Windows needs your permission to start. It has a valid digital signature indicating its name and its publisher, which helps to ensure that the program is what it claims to be. Make sure that this is a program that you intended to run.

## An unidentified program wants access to your computer

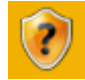

An unidentified program is one that doesn't have a valid digital signature from its publisher to ensure that the program is what it claims to be. This doesn't necessarily indicate danger, as many older, legitimate programs lack signatures. However, you should use extra caution and only allow this program to run if you obtained it from a trusted source, such as the original CD or a publisher's website.

## This program has been blocked

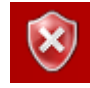

This is a program that your administrator has specifically blocked from running on your computer. To run this program, you must contact your administrator and ask to have the program unblocked.

We recommend that you log on to your computer with a standard user account most of the time. You can surf the Internet, send e-mail, and use a word processor, all without an administrator account. When you want to perform an administrative task, such as installing a new program or changing a setting that will affect other users, you don't have to switch to an administrator account. Windows will prompt you for permission or an administrator password before performing the task.

To help protect your computer, you can create standard user accounts for all the users who share the computer. When someone who has a standard account tries to install software, Windows will ask for an administrator account's password so that software can't be installed without your knowledge and permission.

## A Billion

A Billion is a difficult number to comprehend. The next time you hear a Politician use the word "Billion," casually --- think about whether or not you want the politician spending your tax money.

A Billion is a difficult number to comprehend, but one advertising agency did a good job of putting that figure into perspective in one of its releases.

A Billion Seconds ago -- it was 1973.

A Billion Minutes ago -- Jesus was alive.

A Billion Hours ago -- our ancestors were living in the Stone Age.

A Billion Days ago -- No-One walked on two feet on earth.

One day, three men were hiking and came across a large, raging river. They needed to get to the other side, but had no idea how. The first man prayed, saying. "Please give me the strength to cross the river" POW. He was given big arms and strong legs, and was able to swim across the river, despite almost drowning several times. Seeing this the second man prayed for strength and also tools to cross the river "POW. He was given a rowing boat and was able to cross the river in an hour surviving several near capsizes. The third man seeing how things had worked out for the other two prayed, not only for strength and tools, but also intelligence. POW. He was turned into a woman. She looked at their map, hiked a kilometre upstream and walked across the bridge. SAY NO MORE.

Fleurieu Peninsula Family History Group

Meet regularly on the third Saturday of each month at 1.30 p.m. (i.e. - 3 days after our own monthly meeting)

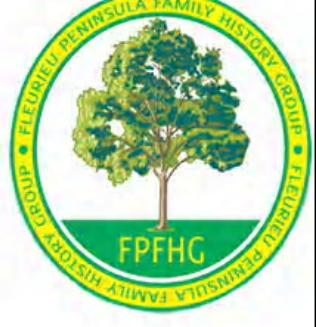

Access available to large resource centre for research; Access to special interest groups: (eg English: Scottish; Irish: Brick Walls)

Visitors most welcome:

Contact: Vanessa Catterall on

or Keith Jones

catterallvg@bigpond.com 83847918 kjones2011@optusnet.com.au 72880192

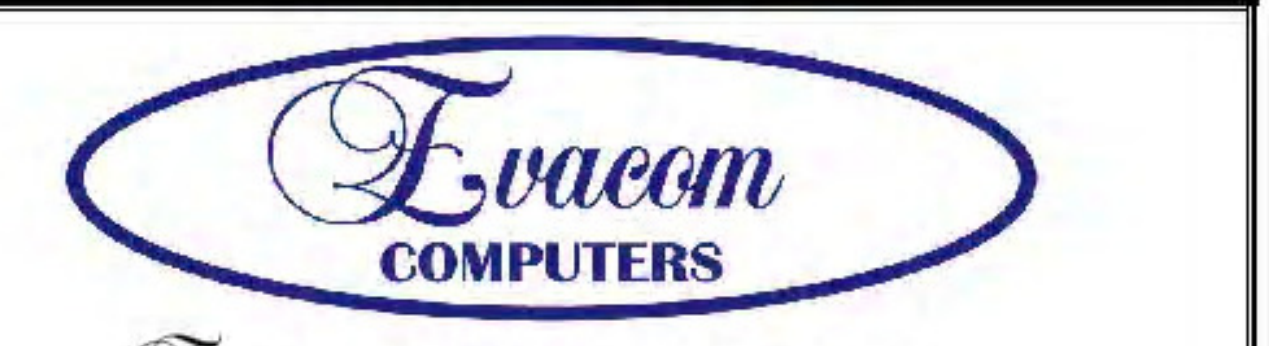

 $\mathcal{L}$ vacan provides the following services:

Purpose Built Up-Market Computer Systems for Home and Business

Repairs & Upgrades to Computers and Laptops

Various types of computer hardware

Acer, ASUS, Compag, HP, Leader, Lenovo and Samsung Laptops

**Computer Preventative Maintenance** 

Canon, Epson, HP and Brother Inks and Accessories

**Internet Services and Software** 

**Backup & Antivirus solutions** 

Evacom built Computer Systems are C-Tick Compliant as required under The Radio Communications Act

We provide Local After Sales Service to all our Customers and **Technical Support to all Evacom Built Computer Systems** 

> Contact: Helen, Mark or John Tel: (08)83223390 Fax: (08) 8322 2109 sales@evacom.com.au

#### **Trading Hours**

Monday 9.00am to 5.30pm Tuesday 9.00am to 5.30pm Wednesday 9.00am to 5.30pm Thursday 9.00am to 8.00pm Friday 9.00am to 5.30pm Saturday 9.00am to 4.00pm Closed on Sunday's and Public Holiday's